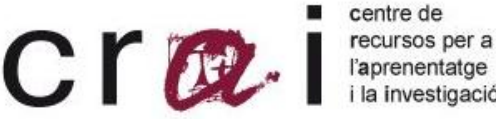

# i la investigació

ENOVIT is a bibliographic database in the fields of viticulture, enology, food industry, agrofood industry and other related subjects.

It originates in 1992 to facilitate the bibliographic searches to the Faculty of Enology's users and to take advantage of the resources and periodical publications of the library.

# ENOVIT: **Network in the Use guide: ENOVIT**

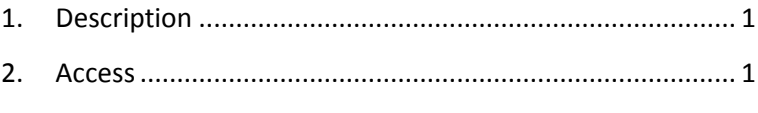

3. [Search.................................................................................](#page-0-2) 1

# <span id="page-0-0"></span>**1. Description**

ENOVIT is a bibliographic database in the fields of viticulture, enology, food industry, agrofood industry and other related subjects.

It originates in 1992 to facilitate the bibliographic searches to Faculty of Enology's users and to take advantage of the resources and periodical publications of the library.

At the moment it contains more than 15.000 records. These include bibliographic references of some of the journals that the library of the Faculty receives (articles of journals, instruction booklets, etc.). It provides a lot of regional and state information.

Every record includes the following fields: author, title (article or document), title journal, publication year, volume, issue and keywords in Catalan.

# <span id="page-0-1"></span>**2. Access**

<span id="page-0-2"></span>Access to ENOVIT, click [here](http://metalib.cbuc.cat/V/IRH969AHNFPFE9P5AF53KSKUEVFUERPXBFGP6D4VT3LP68YI8N-16071?func=native-link&resource=CBU27219)

## **3. Search**

Firstly, you must go to the [search screen](http://teledoc.urv.es/enovit/Principal.html) and write the word into the box search. The database does an exhaustive search into the title and keywords fields.

We recommend you to use Catalan for keywords because they have been introduced in this language. The rest of the words are in the original languages of the document.

### **3.1. SEARCH BY AUTHOR**

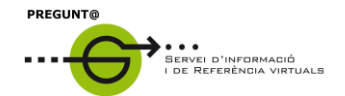

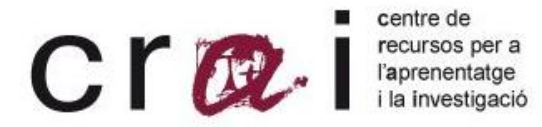

Introduce the surname followed by **,** and the initial of the name.

Example: *Peynaud, E.*

If you don't know the initial of the name you can use this symbol: \$

Example: Nadal

#### **3.2. SEARCH BY TITLE**

You can search by article title and journal name (without the initial article).

#### **3.3. TRUNCATION**

Truncation is available for the keyword search. The truncation symbol is the dollar (\$), used at the end of words to replace any number of letters.

**Example:** *fenol\$* (retrieves: fenologia, fenol, fenòlic, fenològic, etc.)

#### **3.4. BOOLEAN OPERATORS**

In the advanced search, you can use Boolean operators (**AND, OR, ^**). Circumflex is equivalent to **NOT** operator in other databases.

**AND o \*** 

**Example:** we want the Regulation of the Denomination of Origin Cava; **cava and reglament** or **cava\*reglament**

**^ (NOT)**

**Example:** we want to find articles about cava but not about champagne; **cava^xampany** ( in this case we cannot use NOT)

**OR o +** 

**Example:** we want articles about cava or champagne; **cava or xampany** or **cava+xampany**.

 You can also do advanced searches to combine more than two words: **(cava or xampany)and consum**. It retrieves documents about the consumption of cava and xampany.

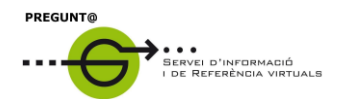

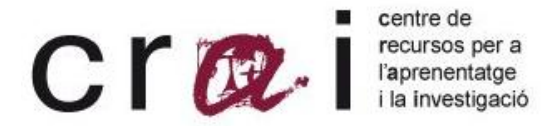

This database is produced by CRAI Campus Sescelades, so that all the references included are available in CRAI Campus Sescelades.

If you have some question about ENOVIT, please contact:

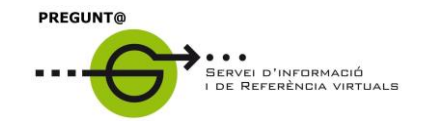

**<http://wwwa.urv.cat/biblioteca/QP/>**

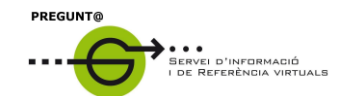